# SAE J2716 Gateway

## CAN bus, RS-232 and USB Communication Protocol Specification

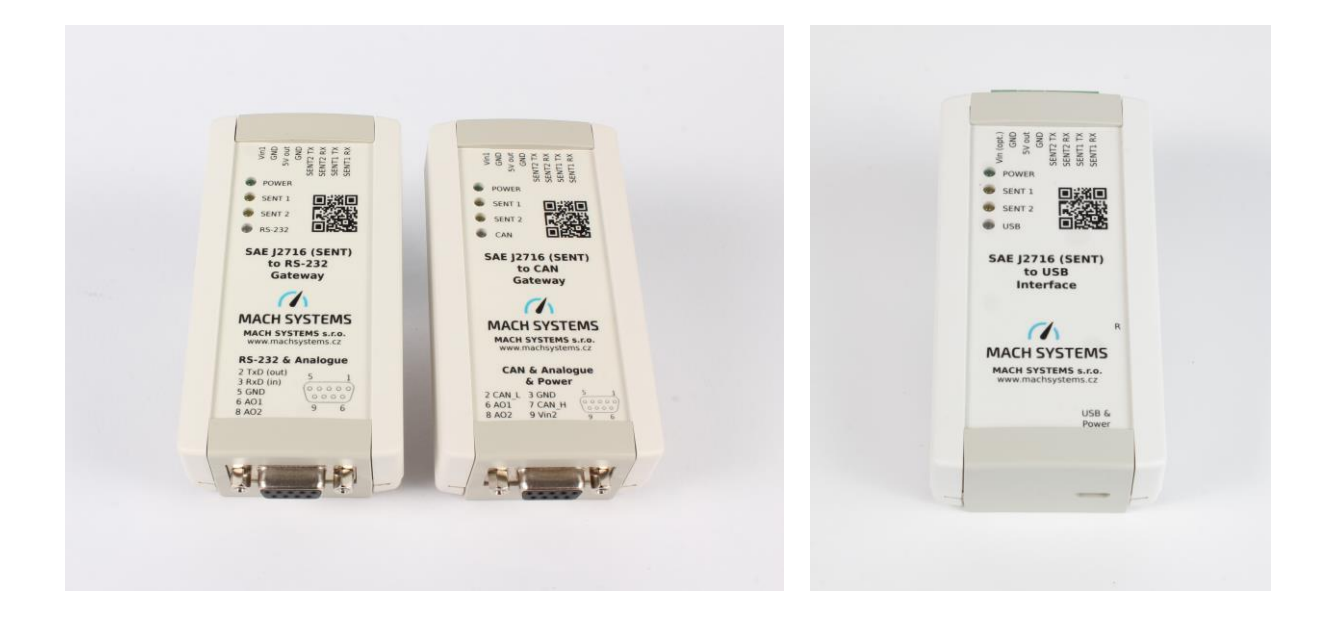

## Changes

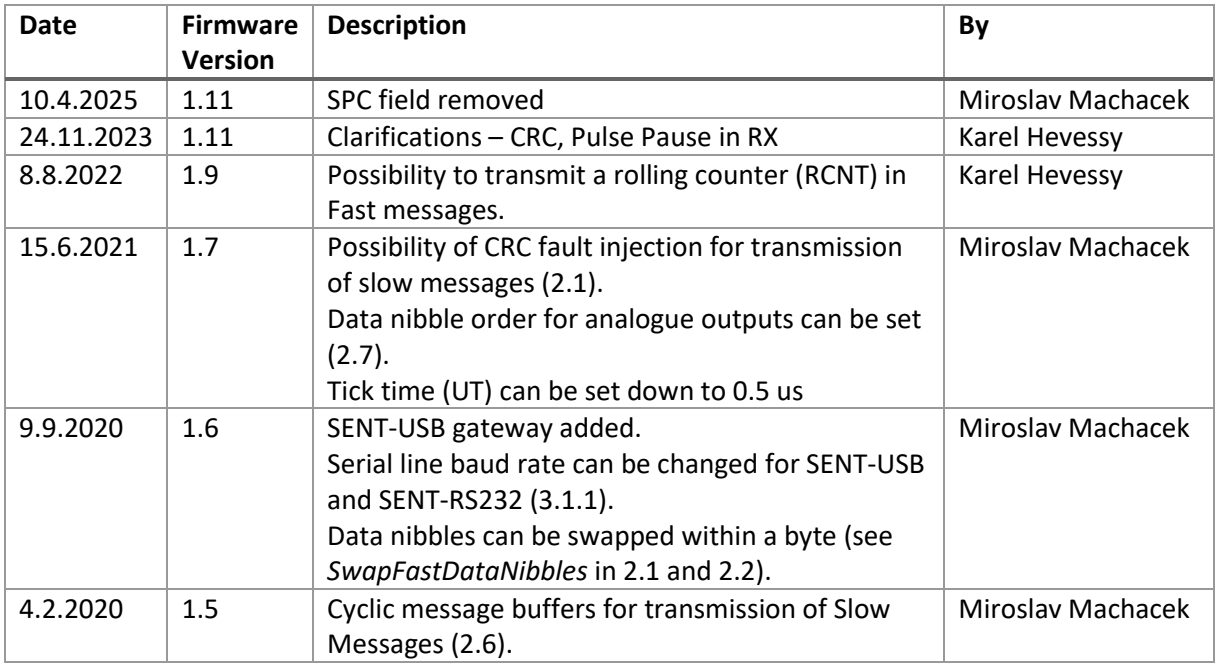

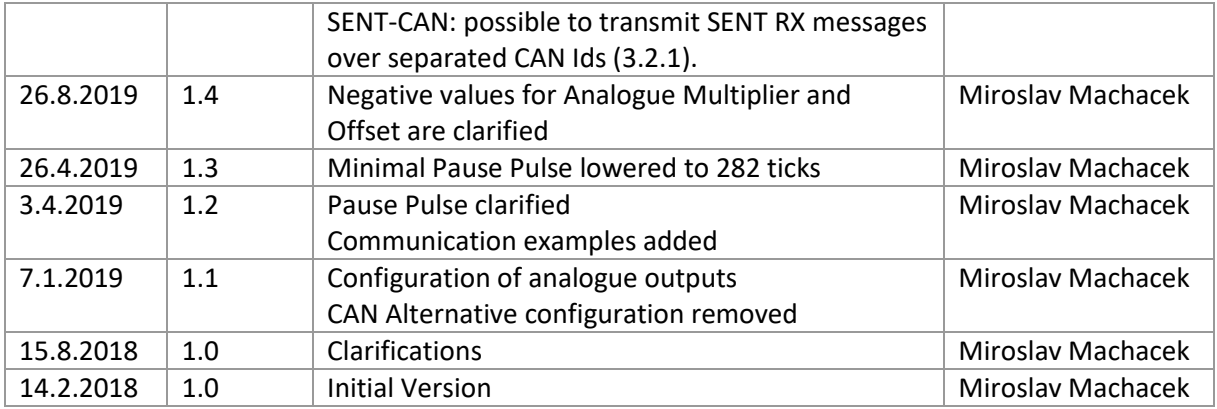

## Table of Contents

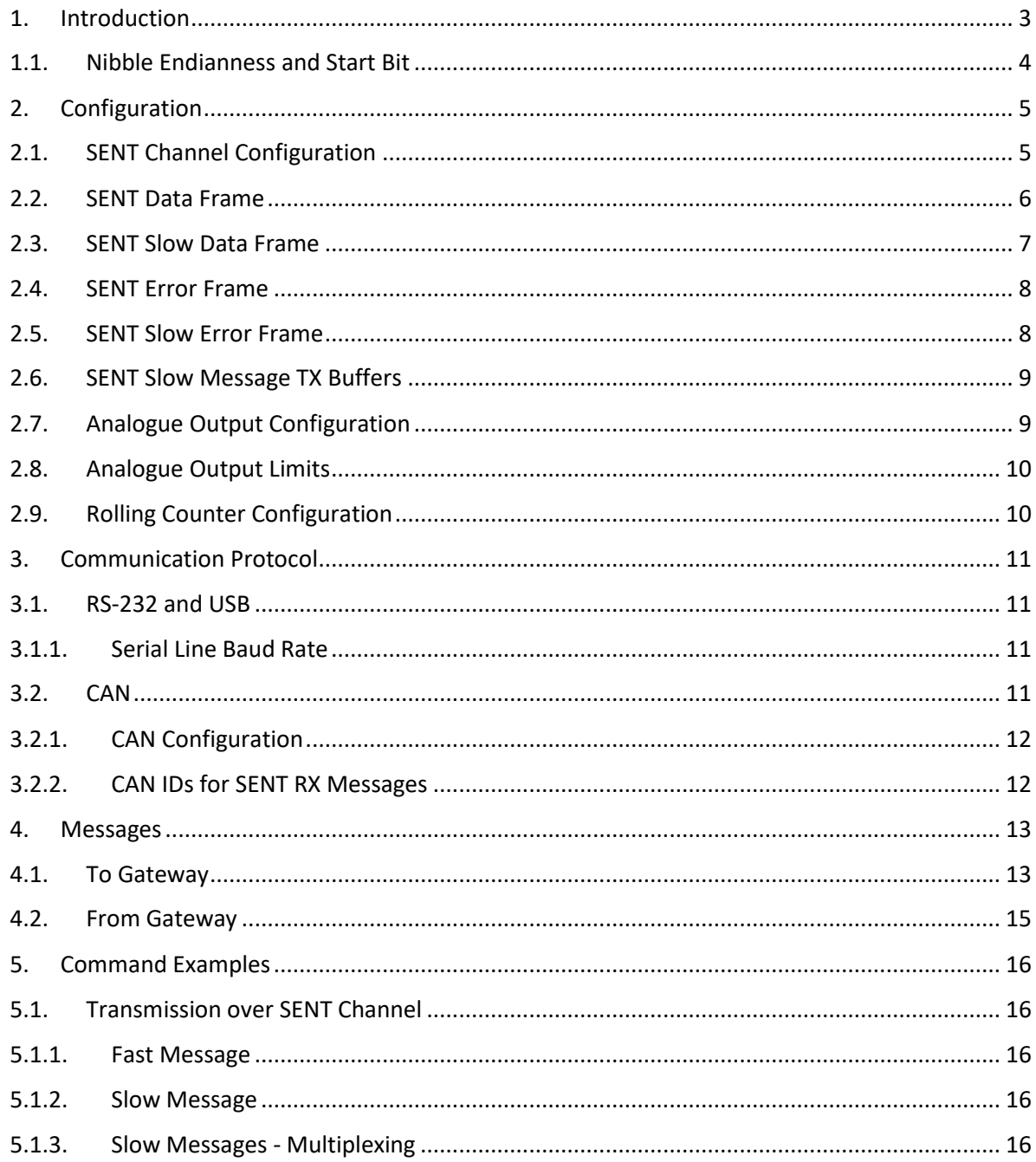

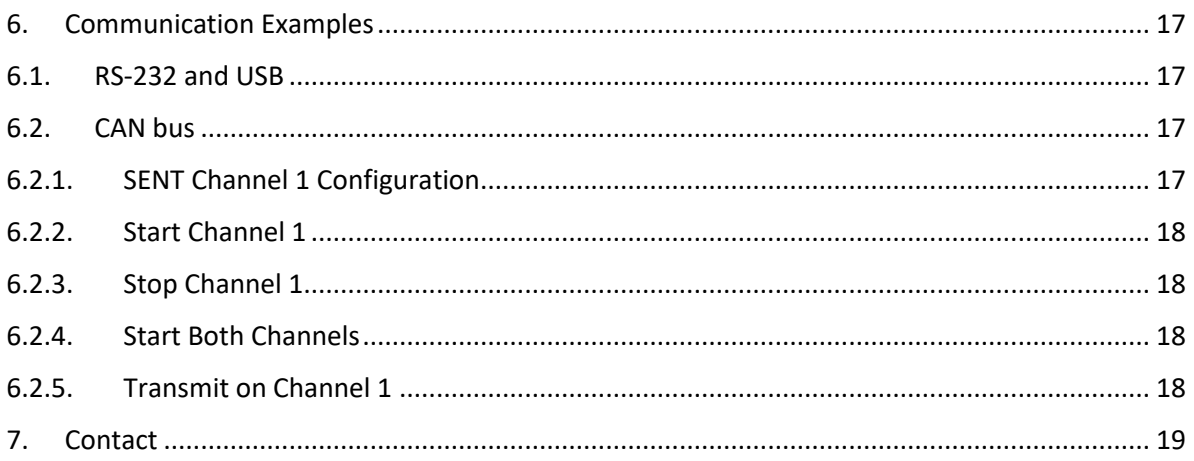

## <span id="page-2-0"></span>1. Introduction

This document describes the communication protocol used by the SENT-CAN, SENT-RS232 and SENT-USB gateways so that the device can be integrated into a user's system.

The SENT gateway features two independent SENT channels and allows the user to configure SENT parameters, receive and transmit SENT frame including Short Serial and Enhanced Serial formats via the communication protocol. The device can also automatically transmit Slow messages with different Message Id over a SENT channel with the help of message buffers for slow message.

The SENT-CAN and SENT-RS232 gateway feature two analogue output channels (12-bit DAC) with precise internal voltage reference (range 0-4.095 V). Each analogue channel (AO1, AO2) can be mapped either on SENT1 or SENT2 channel. The conversion settings is configurable by the user – start bit, bit length, nibble order, linear transfer function: Multiplier, Offset, Min/Max voltage limits.

The SENT-CAN device can be configured to transmit SENT Fast and Slow Data frames over separated CAN identifiers, allowing a measurement system to easily process the data.

There are two types of messages - configuration and data. Configuration can be saved and load into a non-volatile memory (EEPROM).

Advanced functions:

- TX buffers for multiple slow messages
- Slow message CRC fault injection
- <span id="page-2-1"></span>• Rolling counter transmission in Fast messages

## <span id="page-3-0"></span>1.1. Nibble Endianness and Start Bit

Throughout this document the nibble endianness specifies the nibble order (E.g. not bit order). The following example depicts the endianness on 6 data nibbles when there is a variable *FOO*: Length=12-bit, Start bit=0.

Note that the Start bit order also differs between little and big-endian formats.

#### **Little-endian**

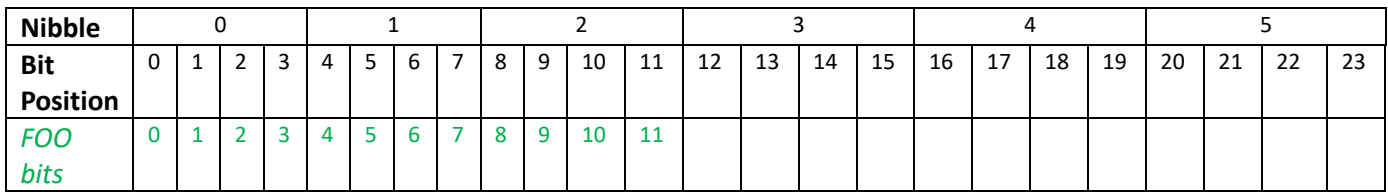

#### **Big-endian**

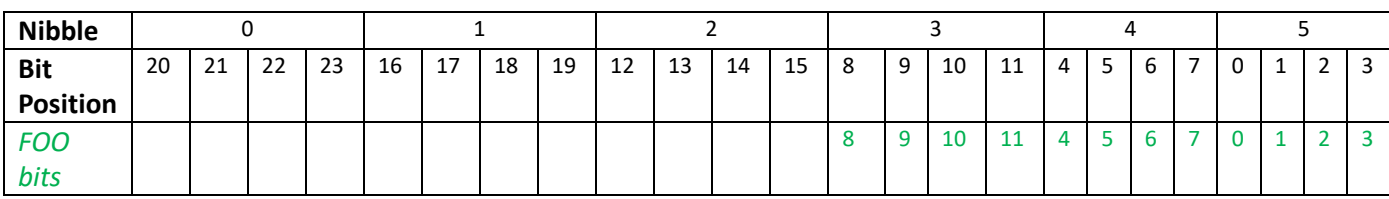

#### <span id="page-4-1"></span>2. Configuration

The gateway is configured by the communication protocol described below. The configuration is split into virtual registers that are stored in RAM.

If the user wants to save the configuration from RAM into a non-volatile memory, he transmits SAVE\_CONFIGURATION message to the device. Similarly, LOAD\_CONFIGURATION message is used to load a configuration into registers in RAM. If a valid configuration is present in a non-volatile memory, it is automatically loaded on power-up.

The registers / data structures are described below.

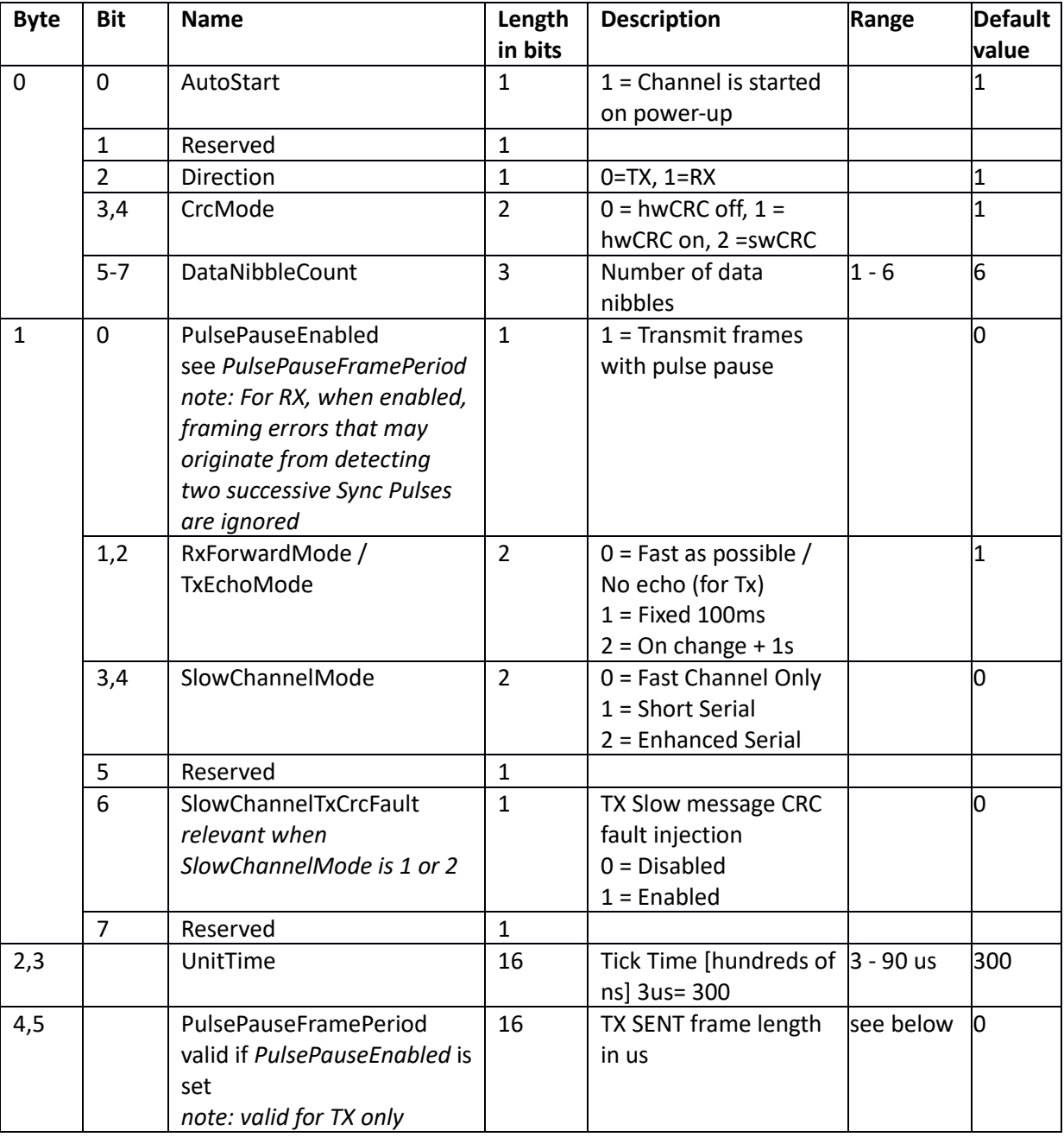

## <span id="page-4-0"></span>2.1. SENT Channel Configuration

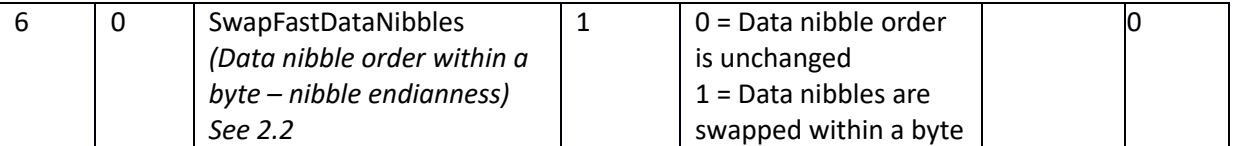

When CrcMode is set to hwCRC off (value 0), incorrect CRC in received Fast Frame does not generate an error. CRC and CRC Calculated fields in the forwarded frame are still valid (CRC is calculated by the specification).

A SENT channel has to be stopped before writing configuration.

TX Pause Pulse Range:

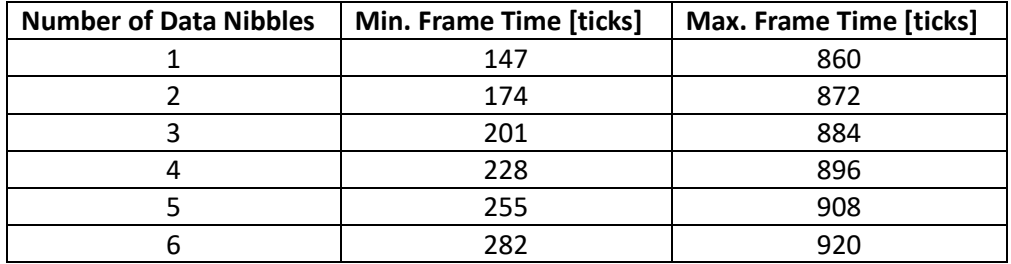

FrameTime = Tframe (us) / Ttick 120 + 27\*N <= FrameTime <= 848 + 12\*N

N is number of data nibbles: 1 to 6

#### <span id="page-5-0"></span>2.2. SENT Data Frame

Depending on SENT channel configuration field *SwapFastDataNibbles*, the data nibbles can be swapped within a byte. Swapping is useful when the user needs to parse 12-bit values based on a DBC file.

It should be noted that *SwapFastDataNibbles* configuration bit is considered for both directions. E.g. not only when a SENT frame is forwarded onto CAN/RS-232/USB but also when the user writes TX buffers for SENT transmission (Message Ids 41 and 51).

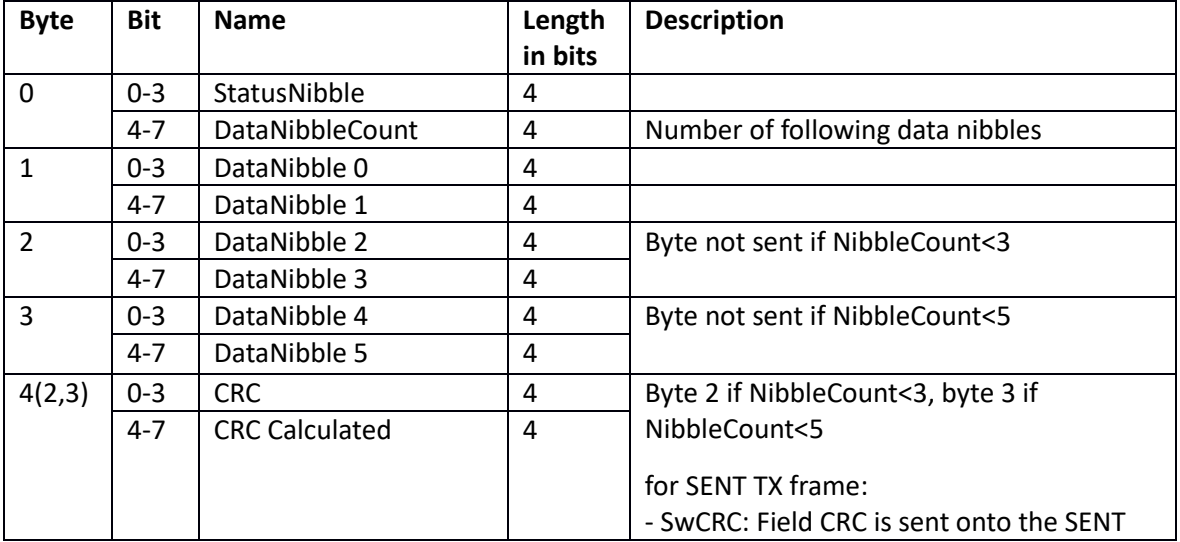

When *SwapFastDataNibbles* is 0:

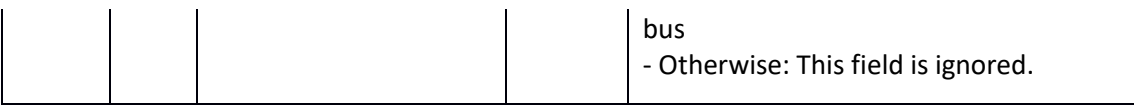

## When *SwapFastDataNibbles* is 1:

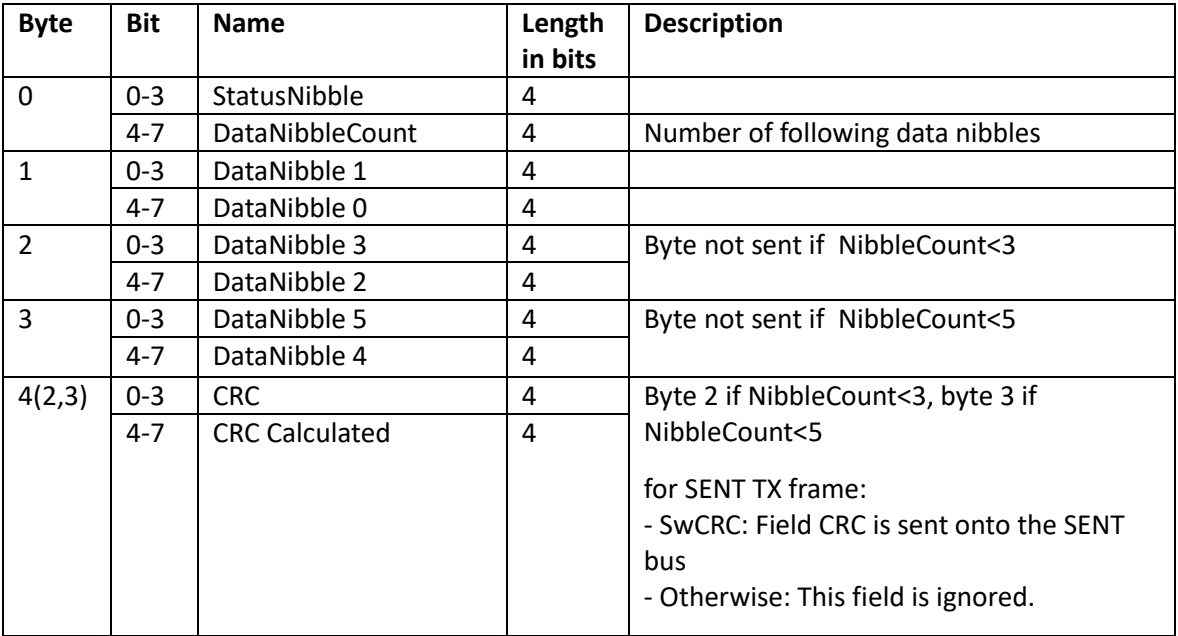

## <span id="page-6-0"></span>2.3. SENT Slow Data Frame

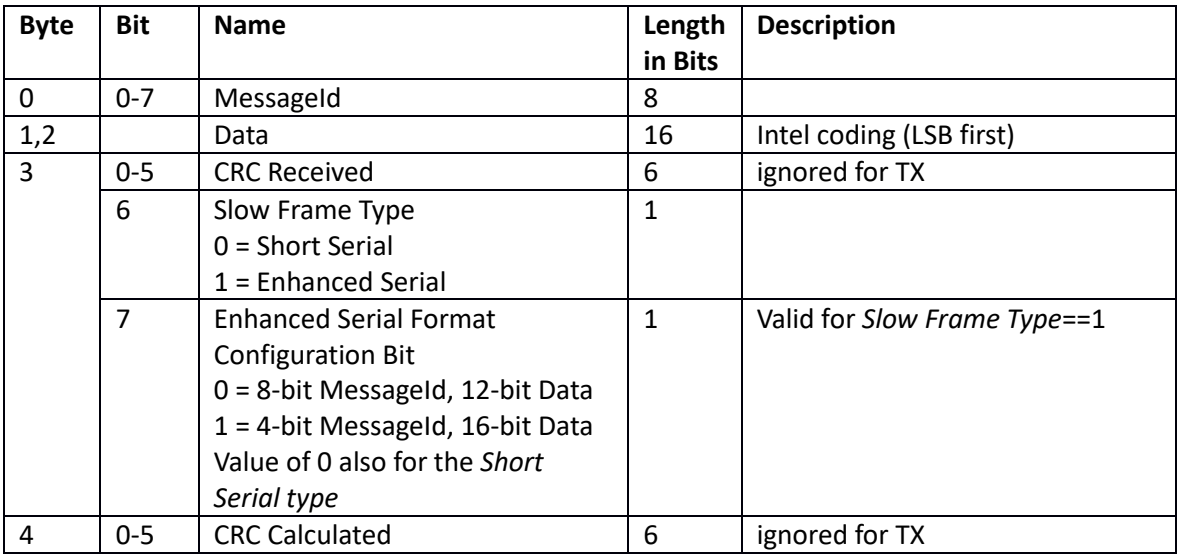

### <span id="page-7-0"></span>2.4. SENT Error Frame

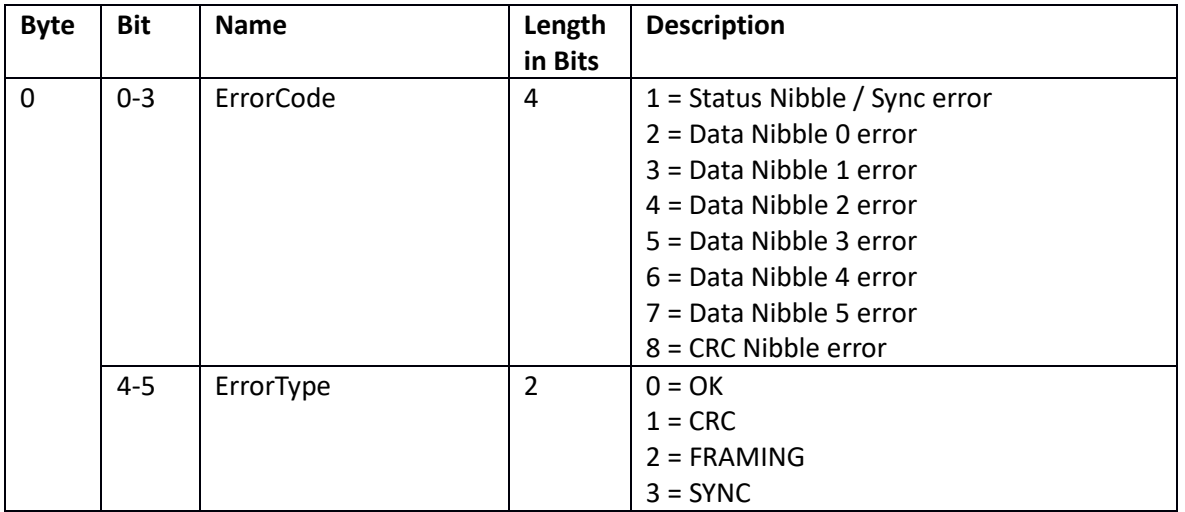

Note that when CrcMode in channel configuration is set to hwCRC off (value 0), incorrect CRC in received Fast Frame does not generate an error (see above).

## <span id="page-7-1"></span>2.5. SENT Slow Error Frame

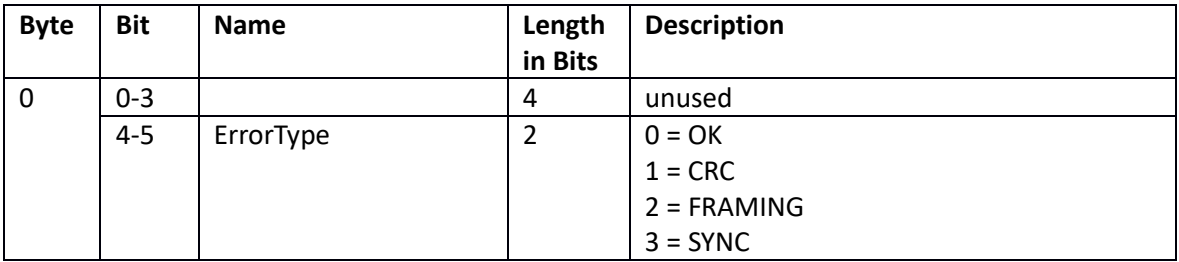

## <span id="page-8-1"></span>2.6. SENT Slow Message TX Buffers

The gateway allows for a a cyclic transmission of Slow messages with different Message Ids. This is useful for sensor simulations when the user needs to multiplex between several Slow messages.

By enabling several message buffers, the particular SENT TX channel will automatically transmit the Slow messages in a cyclic order. The *SlowChannelMode* in SENT channel configuration has to be set to either Short Serial or Enhanced serial mode.

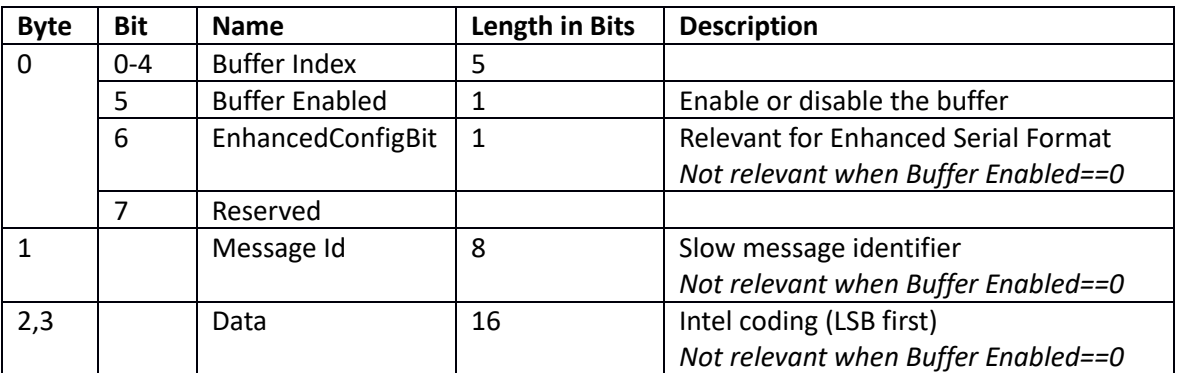

A message buffer can be enabled or disabled even whilst a SENT channel is running. Transmitting a single slow message (Message Id 42 and 52) will switch back to single slow message buffer mode even when at least one message buffer above is enabled.

All message buffers are cleared when a SENT channel is stopped. The user can configure the buffers before a SENT channel is started so that a cyclic transmission begins once the first Fast message is sent (Message Ids 41 and 51).

## <span id="page-8-0"></span>2.7. Analogue Output Configuration

An analogue output channel (12-bit, 0-4.095 V) can be mapped on any RX SENT channel. Bit position and bit length within the SENT data nibbles, and nibble order (endianness) are configurable. So is the linear transfer function and voltage Min and Max limits.

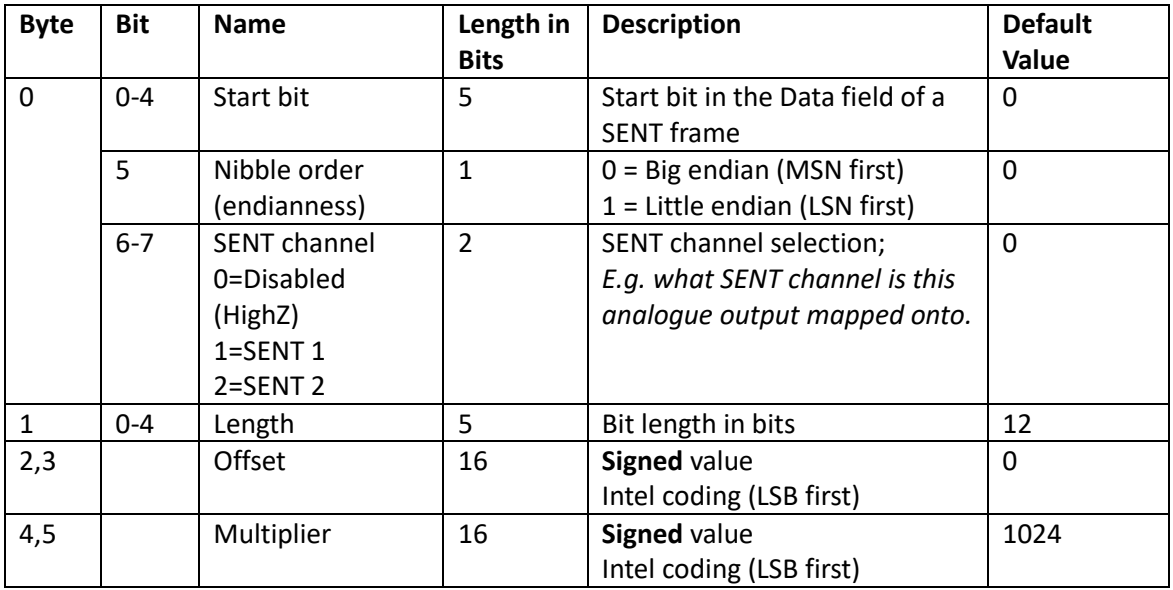

The Nibble order specifies what order are the nibbles from a SENT data frame taken in. E.g. how a raw value is calculated out of the nibbles. Apparently, the Nibble order value is relevant when Length >= 5 bits. Se[e 0](#page-2-1) for endianness description.

Please be aware the **Start bit** also depends on the endianness.

#### **Conversion:**

Uout [mV] = (RawValue \* Multiplier / 1024) + Offset

*Note: Apart from the physical range of the DAC (which is 0-4.095 V), the voltage range can further be limited by software. See next paragraph for voltage limits.*

#### <span id="page-9-0"></span>2.8. Analogue Output Limits

This limits the range of the analogue channel.

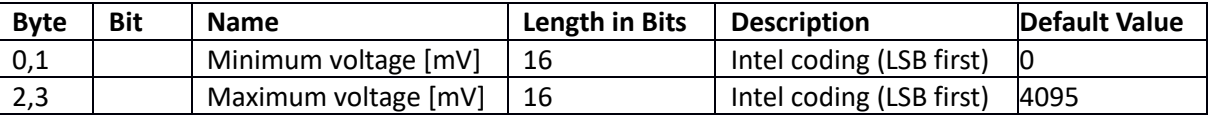

#### <span id="page-9-1"></span>2.9. Rolling Counter Configuration

A transmission of a rolling counter (RCNT) in the data nibbles of Fast message can be configured. The device then automatically transmits the RCNT and increments its value every time a Fast message has been transmitted. The RCNT configuration has the priority of its data field over a standard Transmit Fast Frame. Hence Transmit Fast Frame does not overwrite the RCNT data field when the RCNT is enabled.

SENT channel number relevant for the RCNT is determined by the Message Id (see [4.1\)](#page-12-1). The RCNT can be enabled or disabled on-the-fly by its Enable bit.

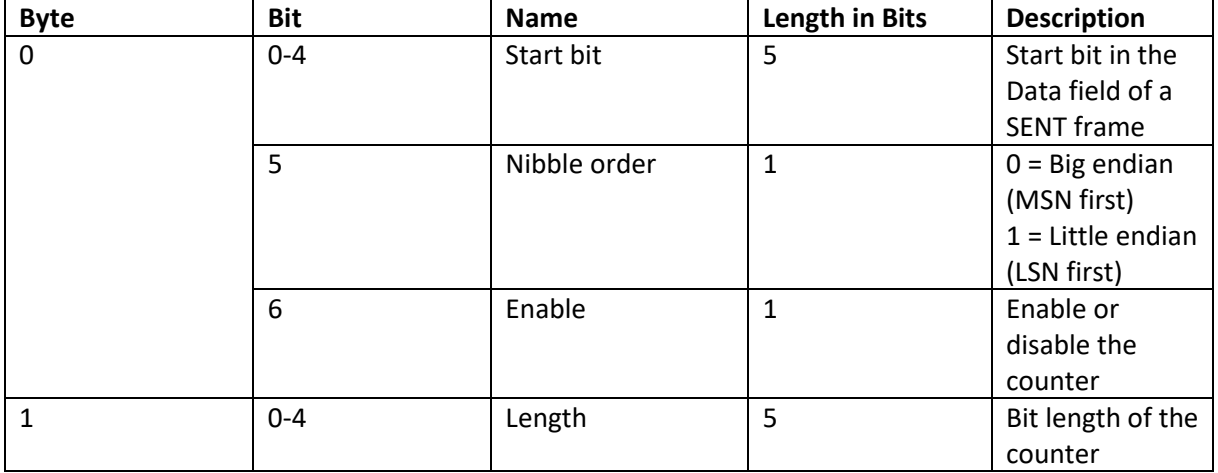

Please be aware the **Start bit** also depends on the endianness. See [0](#page-2-1) for endianness description.

#### <span id="page-10-1"></span>3. Communication Protocol

The communication between the SENT gateway and other system is based upon a binary protocol. The same message structure is used for both directions - to and from a device.

The communication protocol consists of Message Id and Data. For RS-232 and USB product variants, the protocol is encapsulated by Start, Length, Checksum and End. For CAN bus, the protocol is placed into the data bytes of a CAN frame.

#### <span id="page-10-2"></span>3.1. RS-232 and USB

The protocol contains delimiters for start and end of a message, a Message Id, Data with variable length and a Checksum.

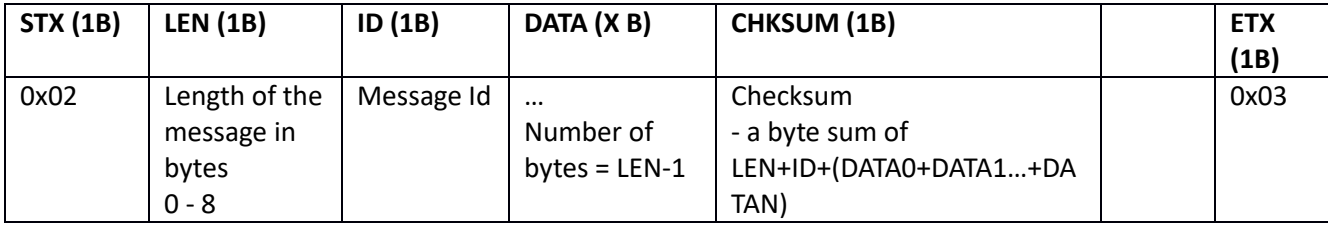

<span id="page-10-0"></span>LEN value is the length of ID + DATA

#### 3.1.1. Serial Line Baud Rate

8 data bits, no parity, 1 stop bit. Baud rate is user selectable, default 115200.

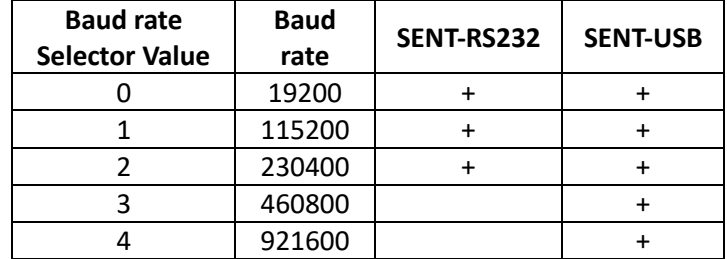

User can select different baud rate by writing command with Message ID 65 (0x41) and Baud rate Selector value in Data[0]. Both SENT channels have to be disabled before calling this command. Gateway acknowledges command and then changes baud rate settings.

#### <span id="page-10-3"></span>3.2. CAN

The SENT Gateway receives via CANID\_RX and transmits over CANID\_TX. Both CAN identifiers can be changed per device - see Message Ids 84 - 87.

#### **Default configuration:**

CANID\_RX =  $0x123$  Std Id.

 $CANID_TX = 0x321$  Std Id.

CAN Baud = 500 KBaud

#### **CAN Frame**

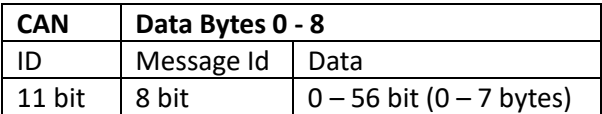

Data Byte 0 is always used as Message Id (just like in RS-232), the rest of the data bytes carry the message content.

<span id="page-11-0"></span>*Note: Grey parts are automatically generated by a CAN controller.*

#### 3.2.1. CAN Configuration

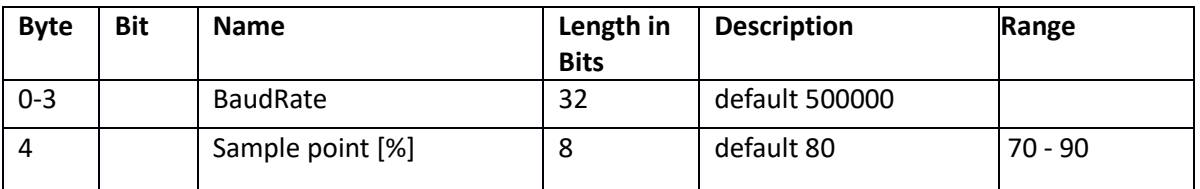

#### 3.2.2. CAN IDs for SENT RX Messages

<span id="page-11-1"></span>For some data acquisition systems, it is easier to receive SENT data messages over a CAN frame with a CAN identifier different from the one used for the Communication Protocol (see [3.2](#page-10-3) [CAN\)](#page-10-3). This will help the measurement system to process incoming CAN frames without checking the *Message Id* at Data[0] of each CAN frame.

This feature is enabled for a SENT channel by Message Id 82 and 83. When enabled, the gateway will transmit Fast RX SENT frames [\(2.2](#page-5-0) and [2.4\)](#page-7-0) and Slow RX SENT frames [\(2.3](#page-6-0) and [2.5\)](#page-7-1) for the particular SENT channel over CAN messages with separated CAN identifiers. *RxForwardMode* is still applied.

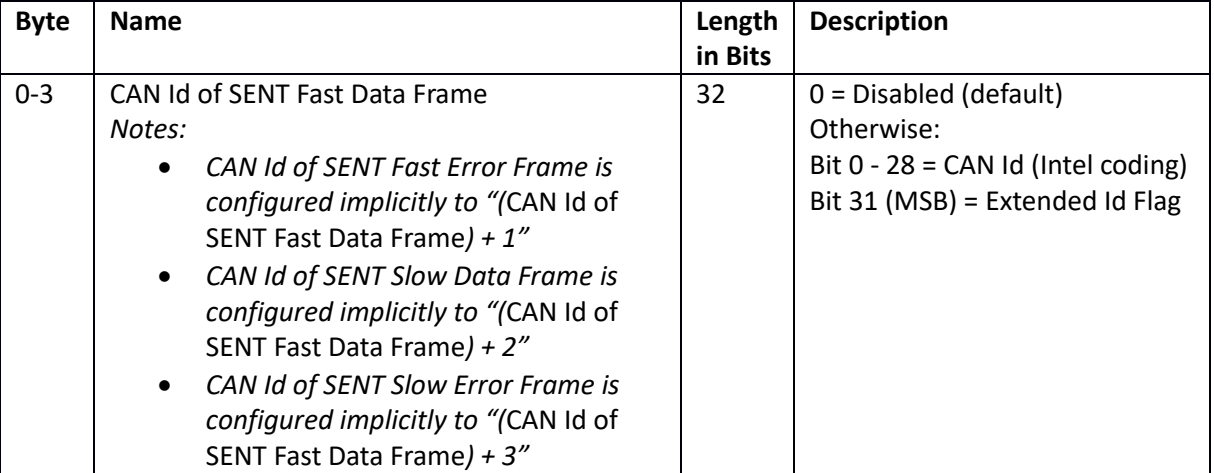

*Note: Even when this feature is enabled, the gateway will still transmit these messages over the main CAN identifiers (Message Ids 100 - 103). This means the information will be doubled.*

## <span id="page-12-0"></span>4. Messages

## <span id="page-12-1"></span>4.1. To Gateway

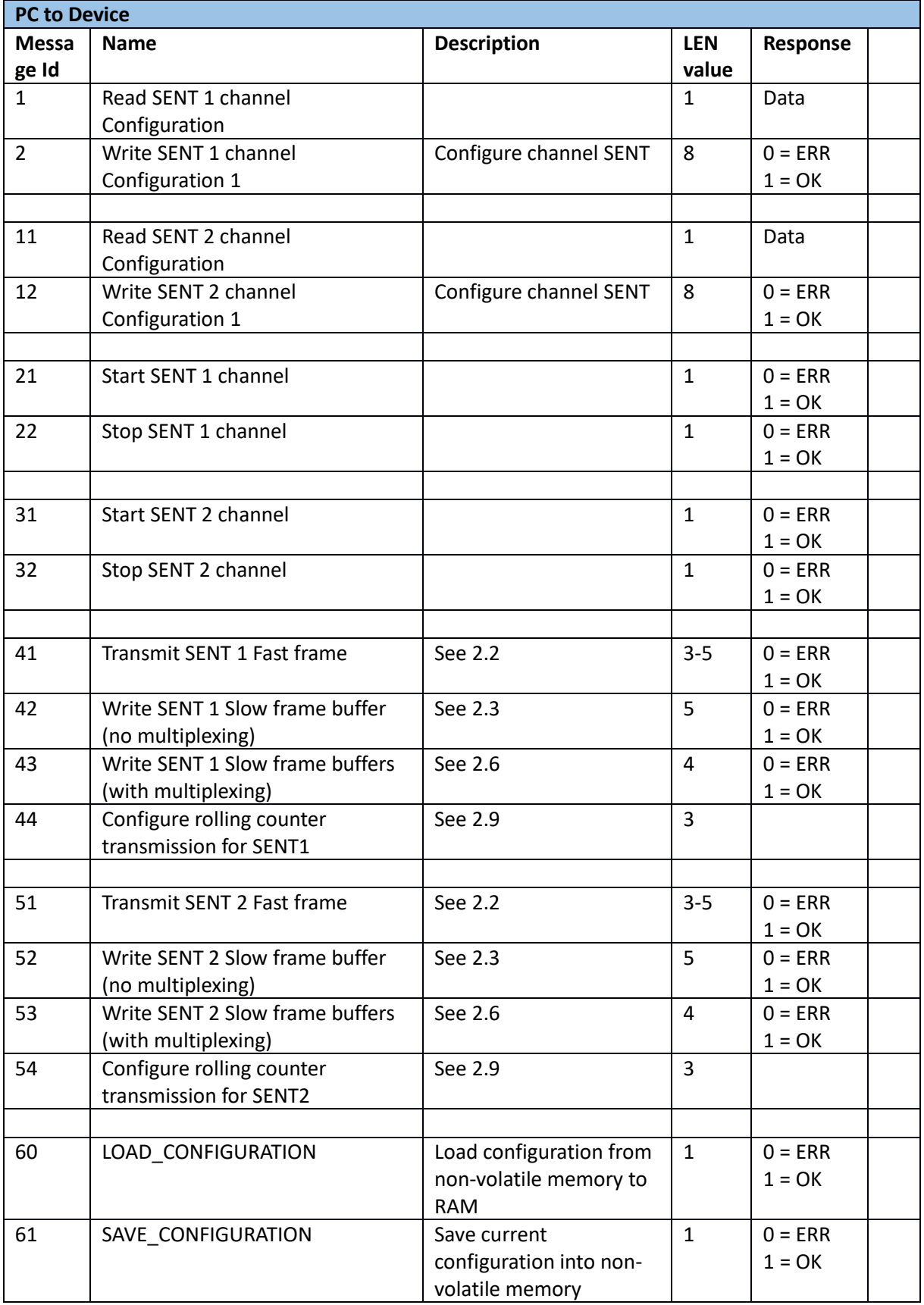

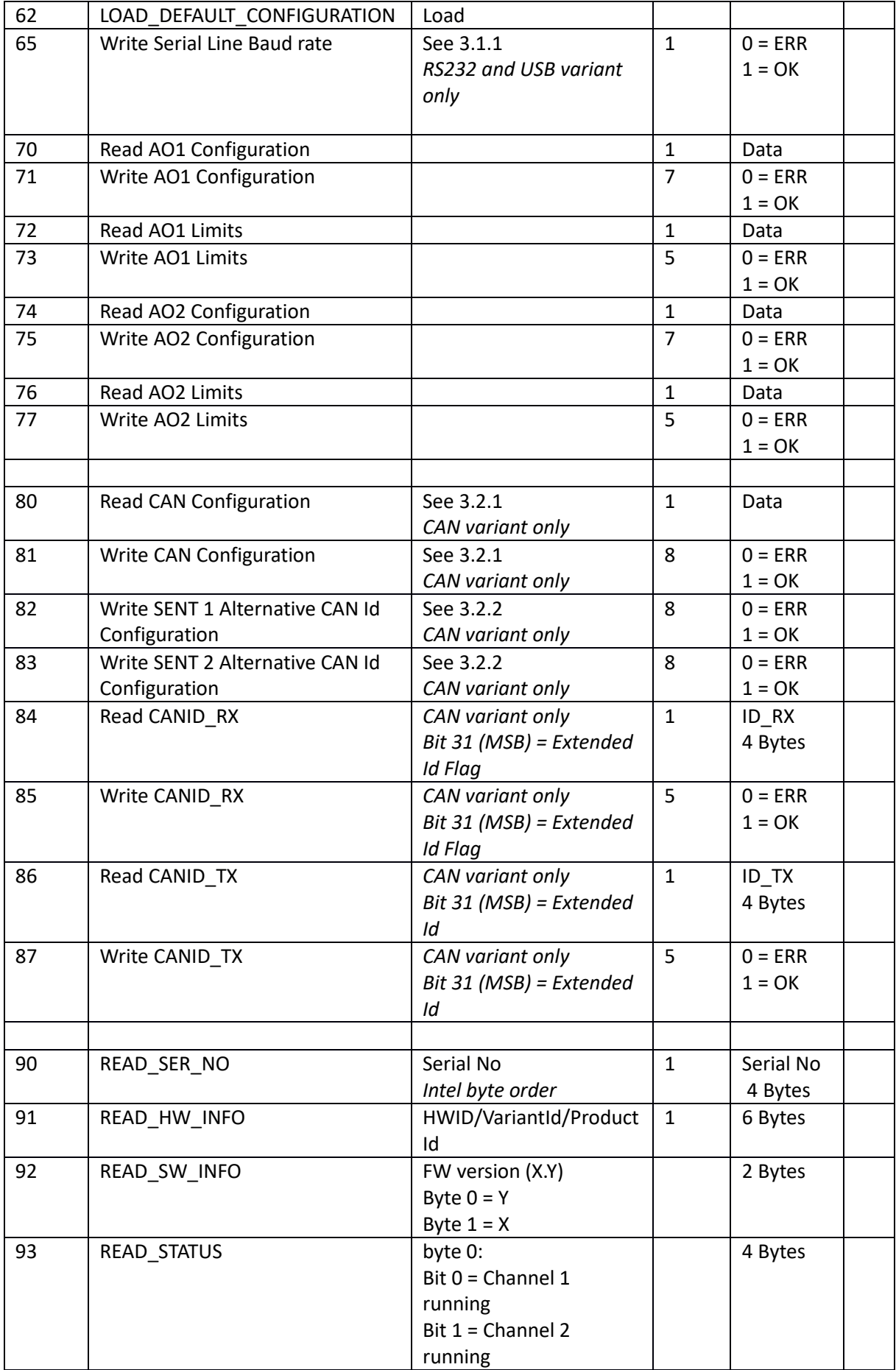

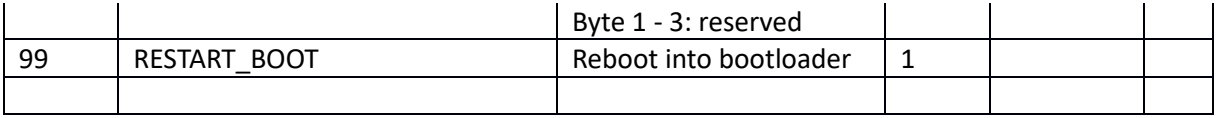

## <span id="page-14-0"></span>4.2. From Gateway

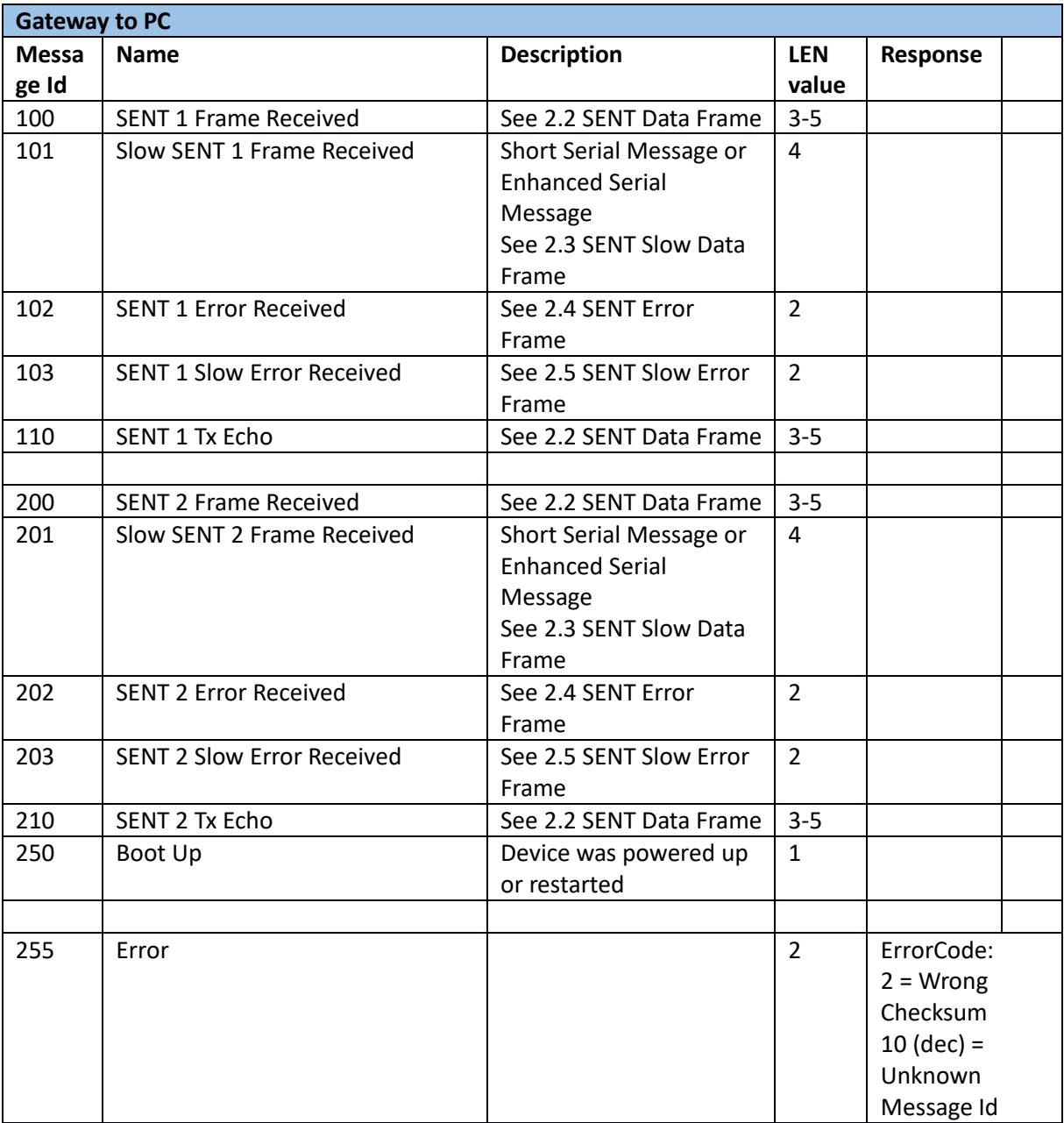

## <span id="page-15-0"></span>5. Command Examples

## <span id="page-15-1"></span>5.1. Transmission over SENT Channel

#### 5.1.1. Fast Message

<span id="page-15-2"></span>Transmit a fast message over SENT 1 channel.

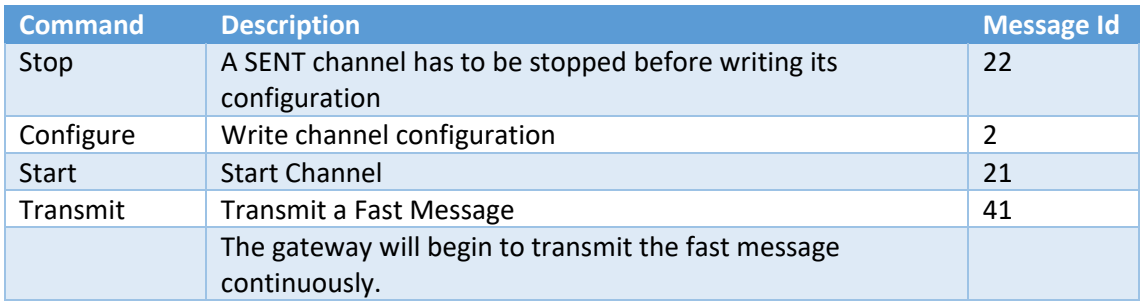

## 5.1.2. Slow Message

<span id="page-15-3"></span>Transmit a fast message and slow message over SENT 1 channel.

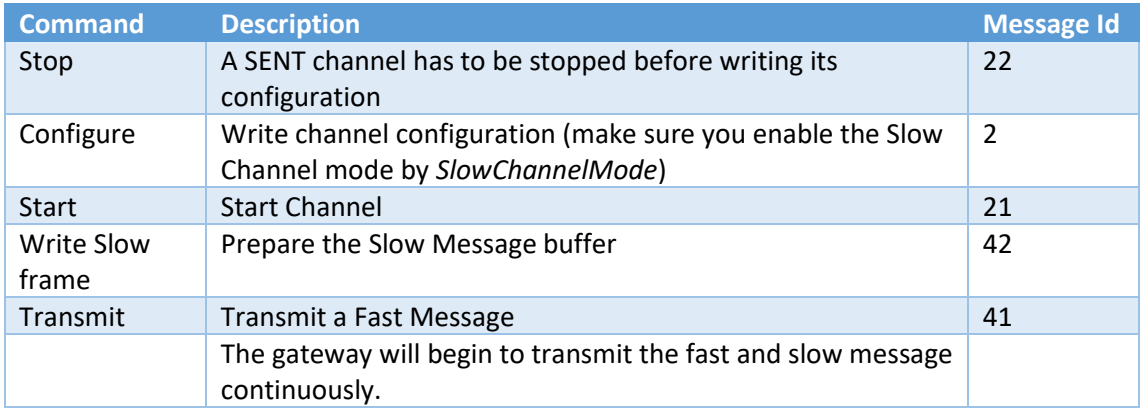

## 5.1.3. Slow Messages - Multiplexing

<span id="page-15-4"></span>Transmit a fast message and multiple slow messages over SENT 1 channel.

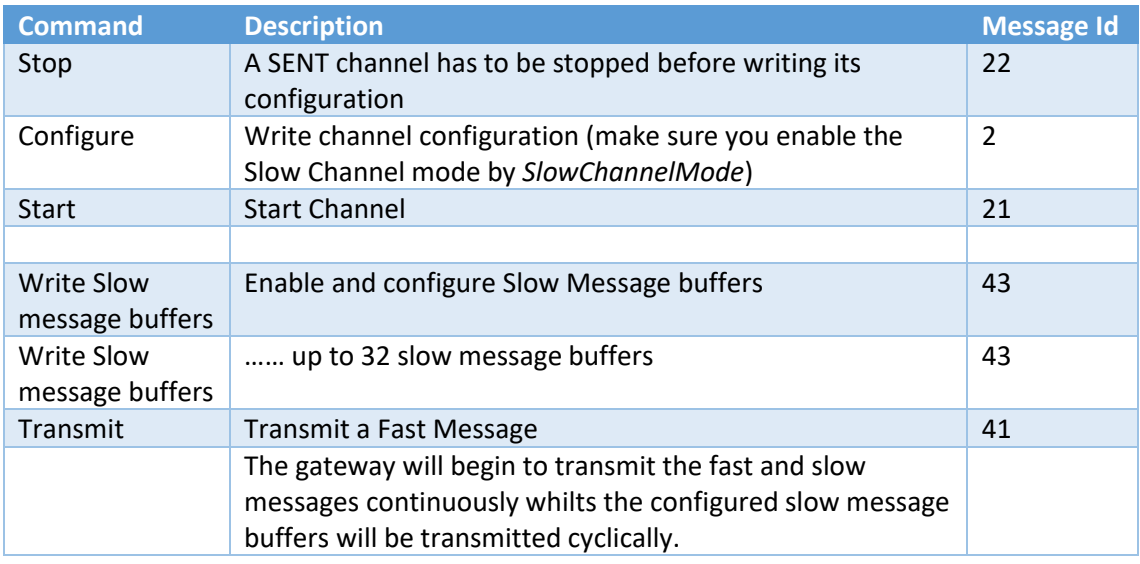

## <span id="page-16-0"></span>6. Communication Examples

#### <span id="page-16-1"></span>6.1. RS-232 and USB

#### **Read Serial Number:**

*02 01 5A 5B 03*

Gateway Response: *02 05 5A FF FF FF FE 5A 03*

where 0xFEFFFFFF (coded in Intel/Little-Endian) is the Gateway's serial number

#### <span id="page-16-3"></span><span id="page-16-2"></span>6.2. CAN bus

## 6.2.1. SENT Channel 1 Configuration

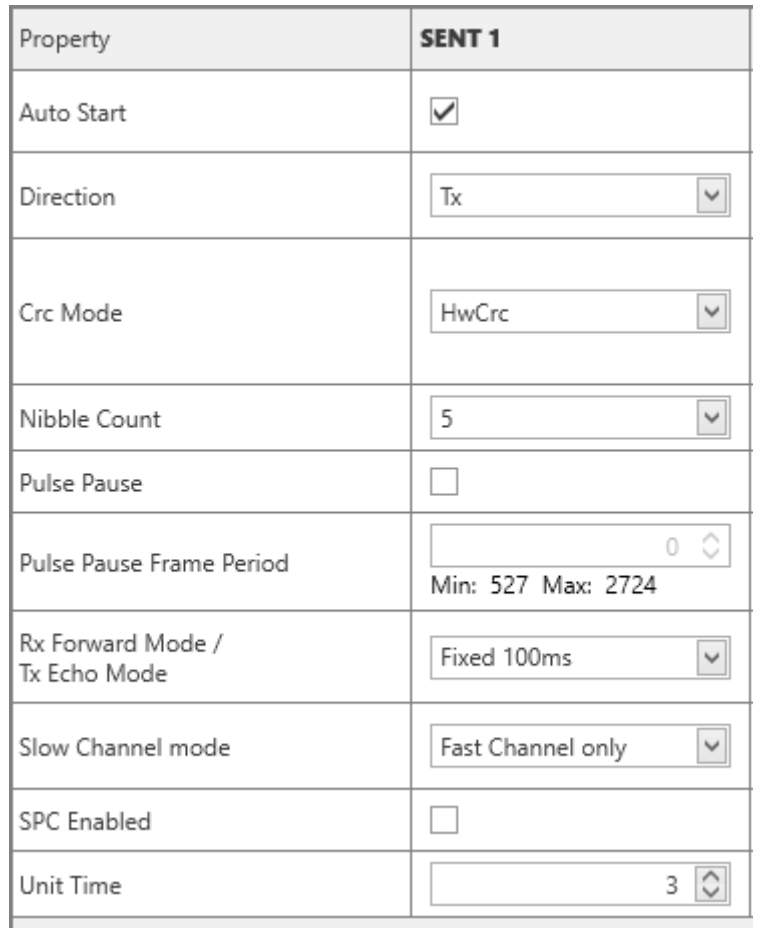

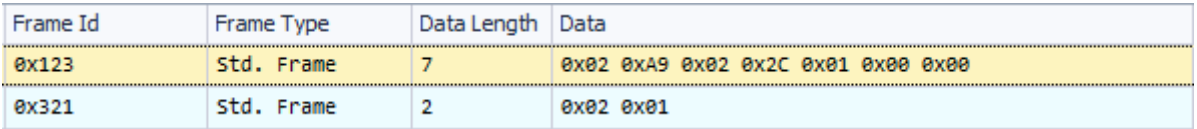

#### <span id="page-17-0"></span>6.2.2. Start Channel 1

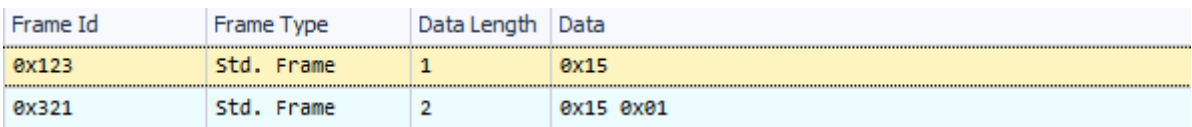

## 6.2.3. Stop Channel 1

<span id="page-17-1"></span>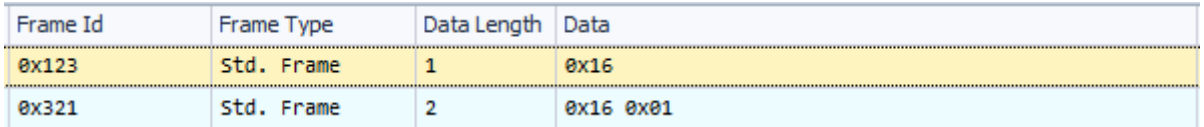

## 6.2.4. Start Both Channels

<span id="page-17-2"></span>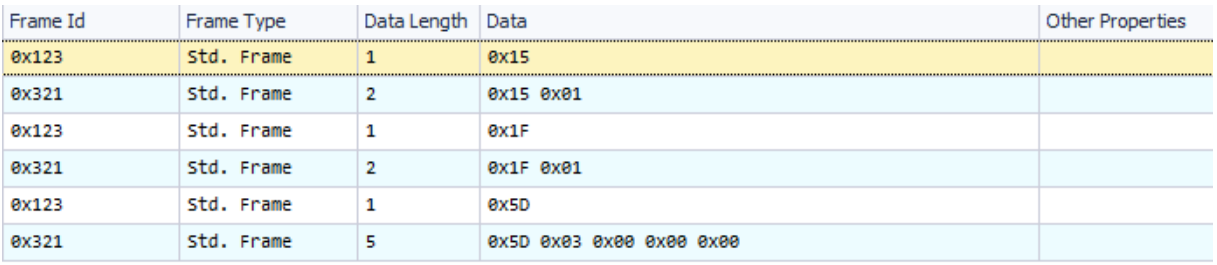

Recommended practice is to check channel status after channel start. This can be done easily by sending a request with Id=0x5D

## <span id="page-17-3"></span>6.2.5. Transmit on Channel 1

Std. Frame

 $\mathbf 2$ 

Frame Id 0x123

0x321

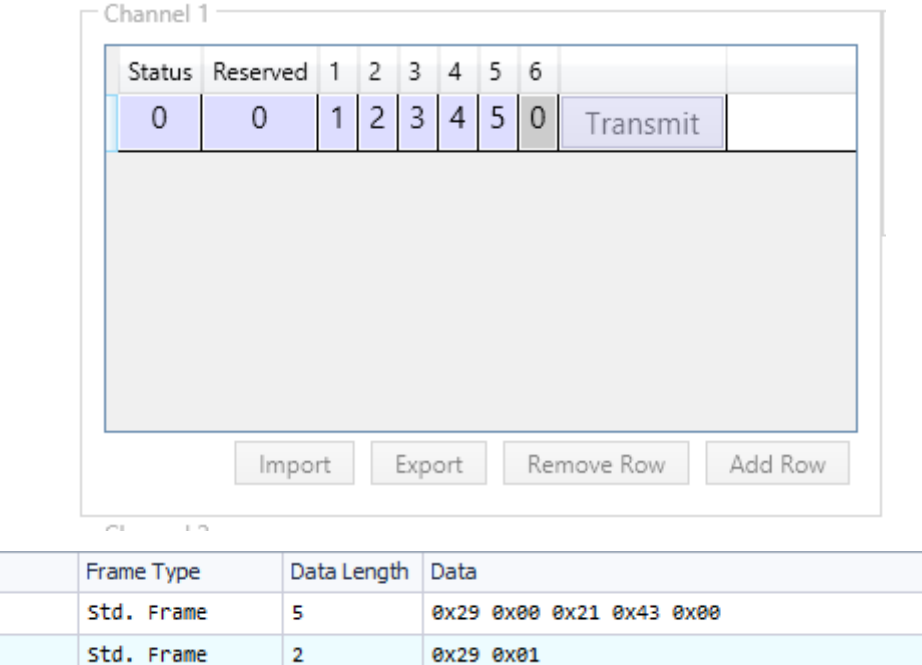

## <span id="page-18-0"></span>7. Contact

**MACH SYSTEMS s.r.o.**

[www.machsystems.cz](http://www.machsystems.cz/)

[info@machsystems.cz](mailto:info@machsystems.cz)

Czech Republic

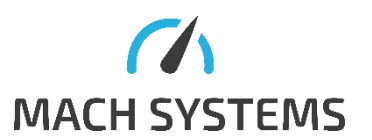

Company Registration: 29413893

VAT no.: CZ29413893